# Používateľská príručka

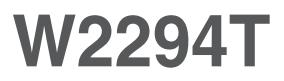

 $S$ kôr ako budete produkt používať, dôkladne si prečítajte časť Dôležité bezpečnostné opatrenia. Používateľskú príručku (disk CD) uschovajte na dostupnom mieste pre budúce použitie.

 $\mathbf{P}_{\text{ozrite}}$  si štítok pripevnený na výrobku a rípade objednávky servisnej opravy oznámte jeho obsah predajcovi.

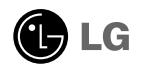

Tento prístroj bol navrhnutý a vyrobený tak, aby zaisťoval bezpečnosť používateľov. Pri nesprávnom používaní však môže dôjsť k zásahu elektrickým prúdom alebo požiaru. Ak chcete zabezpečiť správnu funkčnosť všetkých bezpečnostných prvkov, ktoré tento displej zahŕňa, dodržiavajte nasledujúce základné pravidlá na inštaláciu, používanie a servis.

## **BezpeãnosÈ**

Používajte výlučne kábel napájania dodávaný s monitorom. Ak používate iný kábel napájania, skontrolujte, či je certifikovaný príslušnými štátnymi normami. Ak je kábel napájania akýmkoľvek spôsobom poškodený, kontaktujte výrobcu alebo najbližšie autorizované servisné stredisko a požiadajte o jeho výmenu.

Kábel napájania sa používa ako hlavný prostriedok na odpojenie monitora od napájania. Zaistite, aby bola zásuvka po inštalácii monitora ľahko dostupná.

Displej napájajte len zo zdroja napájania oznaãeného v ‰pecifikáciách v tejto príruãke alebo na displeji. Ak si nie ste istí, aké napätie máte v domácnosti, obráťte sa na predajcu.

Preťažené zásuvky so striedavým prúdom a predlžovacie káble sú nebezpečné. Rovnako ako rozstrapkané káble napájania a poškodené zástrčky. Môže dôjsť k zásahu elektrickým prúdom alebo požiaru. Požiadajte servisného technika o ich výmenu.

Neotvárajte displej.

- Vo vnútri displeja sa nenachádzajú Ïiadne komponenty, ktoré by ste mohli sami opraviť.
- V zariadení je nebezpečné vysoké napätie, a to aj keď je VYPNUTÝ.
- Ak displej nefunguje správne, obráťte sa na predajcu.

Ak chcete zabrániť poraneniu osôb

- Neklaďte displej na naklonenú policu, ak nie je vhodne zaistená.
- **Používajte výlučne stojan odporúčaný výrobcom.**
- Na obrazovku neklaďte žiadne predmety, nevystavujte ju extrémnym podmienkam ani do nej nehádžte žiadne predmety či hračky. Môže dôjsť k poraneniu osôb, poškodeniu produktu a obrazovky.

Ak chcete predísť požiaru a inému nebezpečenstvu

- Ak nie ste dlhšie v miestnosti, vždy displej VYPNITE. Keď odchádzate z domu, nikdy nenechávajte displej ZAPNUTÝ.
- Nedovoľte deťom, aby do otvorov v kryte displeja vkladali akékoľvek predmety. Niektoré vnútorné súčasti sú pod vysokým napätím.
- Nepripájajte príslušenstvo, ktoré nie je určené pre tento displej.
- Ak bude displej dlhší čas bez dozoru, odpojte ho zo zásuvky.
- Počas silnej búrky sa nikdy nedotýkajte kábla napájania ani kábla antény, pretože je to veľmi nebezpečné. Môže dôjsť k zásahu elektrickým prúdom.

## Dôležité bezpečnostné opatrenia

Nepoužívajte displej v blízkosti vody, napríklad blízko vane, umývadla, kuchynského drezu, v práãovni, vlhkom suteréne alebo v blízkosti bazéna.

Displeje sa dodávajú s ventilačnými otvormi v kryte, ktoré umožňujú odvádzanie tepla vzniknutého poãas prevádzky. Ak tú tieto otvory zablokované, nahromadené teplo môže spôsobiť poruchy, ktoré môžu byť príčinou požiaru. Preto NIKDY:

- Neblokujte spodné ventilačné otvory tým, že displej umiestnite na posteľ. pohovku, deku a pod.
- NeumiestÀujte displej do uzatvoreného priestoru, ak nie je zabezpeãená dostatoãná ventilácia.
- Neprikrývajte otvory tkaninou ani inými materiálmi.
- NeumiestÀujte displej v blízkosti radiátora alebo zdroja tepla, prípadne na ne.

Neutierajte ani neudierajte do aktívneho maticového LCD displeja ťažkými predmetmi, pretože sa môže aktívny maticový displej LCD poškriabať. zničiť alebo natrvalo poškodiť.

Nedotýkajte sa displeja LCD prstom príliš dlho, pretože by mohlo dôjsť k vzniku stáleho obrazu.

Niektoré chybné body sa môžu na obrazovke objavovať ako červené. zelené alebo modré bodky.

Tieto bodky však nemajú žiadny vplyv na správne fungovanie displeja

Ak je to možné, používajte odporúčané rozlíšenie displeja LCD na dosiahnutie najlepšej kvality obrazu. Ak sa použije iné ako odporúčané rozlíšenie, na obrazovke sa môÏu objaviÈ skreslené ãasti obrazu. To je v‰ak typické pre displeje LCD s pevným rozlíšením.

Ak na obrazovke ponecháte dlhší čas nehybný obraz, môže to spôsobiť poškodenie obrazovky a "vypálenie" obrazu. Úbezpečte sa, že na monitore používate šetrič obrazovky. Tento jav je príznačný aj pre produkty iných výrobcov a nie je predmetom záruky.

Na prednú a bočné strany obrazovky neudierajte ani neškriabte kovovými predmetmi. V opačnom prípade sa môže obrazovka poškodiť.

# **âistenie**

- Pred ãistením prednej plochy obrazovky displeja odpojte displej zo zásuvky.
- PouÏite navlhãenú (nie mokrú) tkaninu. Pri ãistení obrazovky displeja nepoužívajte žiadny aerosólový prostriedok, pretože nadmerné použitie spreja môže spôsobiť zásah elektrickým prúdom.

# **Opakované zabalenie**

Neodhadzujte krabicu ani baliace materiály. Sú ideálnym puzdrom na prepravu výrobku. Pri preprave výrobku na iné miesto ho zabaľte do pôvodného obalového materiálu.

# **Likvidácia**

- Bluorescentná lampa použitá v tomto výrobku obsahuje malé množstvo ortuti.
- Nevyhadzujte tento výrobok spolu s bežným odpadom z domácnosti.
- Likvidácia výrobku musí byť vykonaná v súlade s predpismi miestnych kompetentných orgánov.

## Pripojenie displeja

**Pred uvedením displeja do prevádzky skontrolujte, ãi sú monitor, poãí taãov˘ systém a ostané pripojené zariadenia vypnuté.**

## **Pripojenie stojana**

1. Položte monitor prednou stranou nadol na mäkkú tkaninu.

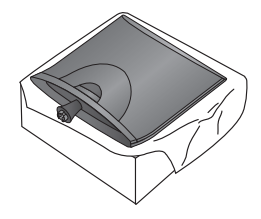

2. Základňu stojana pripevnite k stojanu správnym smerom podľa uvedeného obrázka.

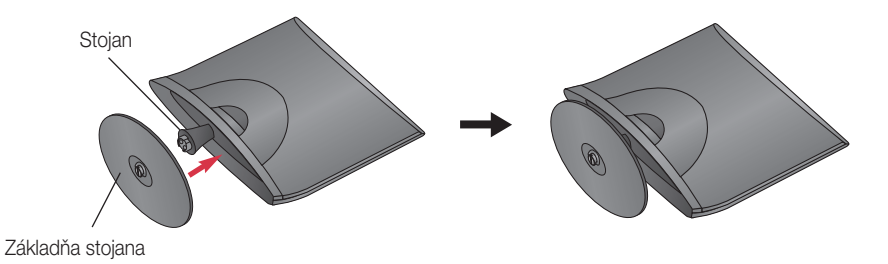

**3.** Otočením skrutky doprava pripevnite monitor k ákladni stojana.

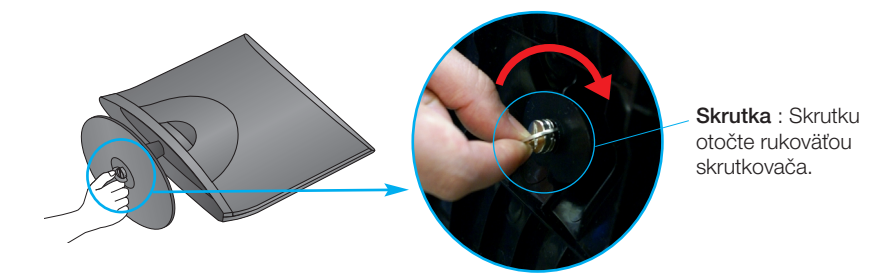

**4.** Po zmontovaní opatrne monitor vyberte a otočte ho prednou stranou k sebe.

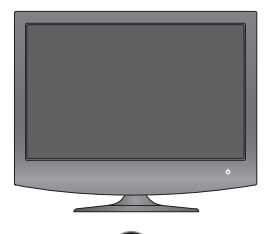

**5.** Otočením skrutky doľava odpojte stojan od základne.

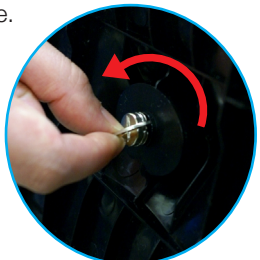

#### DÔLEÎITÉ

- Tento obrázok predstavuje všeobecný model pripojenia. Váš monitor a zobrazené položky sa môžu líšiť
- Výrobok neprenášajte tak, že ho budete držať len za stojan a obrátený nadol. Výrobok môže spadnúť a poškodiť sa alebo si môžete zraniť nohu.
- **Pred uvedením displeja do prevádzky skontrolujte, ãi sú monitor, poãí taãov˘ systém a ostané pripojené zariadenia vypnuté.**

## **Umiestnenie obrazovky**

- **1.** Nastavte panel do rôznych polôh na dosiahnutie maximálneho pohodlia.
	- Rozsah naklonenia: -5˚ ~ 15˚

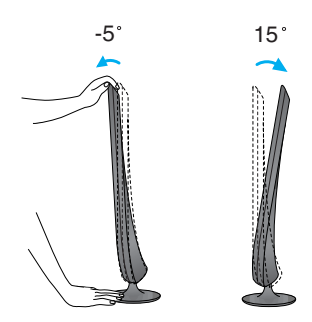

#### DÔLEÎITÉ

- Na dosiahnutie ergonomickej a pohodlnej polohy pri sledovaní monitora sa odporúãa, aby uhol naklonenia monitora dopredu nepresiahol 5 stupÀov.
- Pri nastavovaní uhla obrazovky nevkladajte prst medzi prednú stranu monitora a stojan. Môžete sa poraniť.

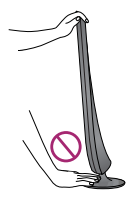

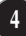

# Pripojenie displeja

#### Pripojenie k počítaču

- 1. Pred uvedením displeja do prevádzky skontrolujte, či sú monitor, počítačový systém a statné pripojené zariadenia vypnuté.
- $2$ . Pripojte signálový kábel $\oplus$ . Po pripojení zabezpečte pripojenie dotiahnutím krídlových matíc.
- $3.$  Kábel napájania  $\oslash$  zapojte do adaptéra AC-DC (napájanie AC-DC)  $\oslash$  a  $\,$  otom ho zapojte do zásuvky.

#### POZNÁMKA

- Toto je zjednodušená schéma pohľadu zozadu.
- Pohľad zozadu predstavuje všeobecný model. Váš displej a zobrazená schéma sa môžu líšiť.
- Používateľ musí v záujme dodržania štandardov produktu používať tienené signálové káble (kábel 15 pin D-sub, kábel DVI) s feritovým jadrom.

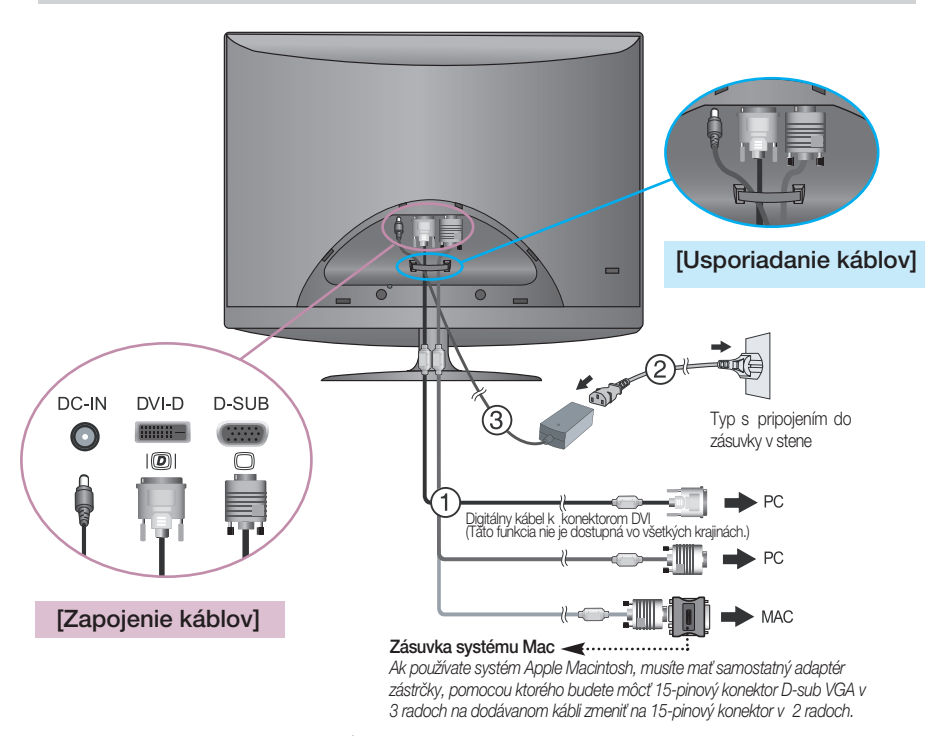

4. Stlačením tlačidla napájania  $\bigcup$  na prednej strane monitora ho zapnite. Po zapnutí monitora sa automaticky spustí funkcia Self Image Setting Function (Funkcia automatického nastavenia obrazu). (Len v nalógovom režime)

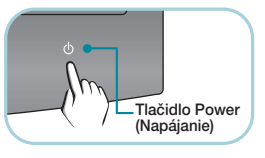

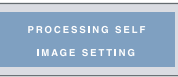

#### POZNÁMKA

"Funkcia automatického nastavenia obrazu"? Táto funkcia poskytuje používateľovi optimálne nastavenia monitora. Keď používateľ prvýkrát pripojí monitor, táto funkcia automaticky nastaví monitor na optimálne hodnoty v závislosti od jednotlivých vstupných signálov.

Funkcia AUTO/SET (AUTOMATICKY/POTVRDENIE)? Ak sa počas používania zariadenia alebo po zmene rozlíšenia obrazovky vyskytnú problémy, napríklad nejasná obrazovka, rozmazané písmená, blikajúca alebo naklonená obrazovka, stlaãte tlačidlo funkcie AUTO/SET (AUTOMATICKY/POTVRDENIE) a vylepšite rozlíšenie.

#### Pripevnenie a vybratie zadných dvierok

1. Zadné dvierka pripojíte tak, že podľa obrázka zarovnáte oba otvory a atlačíte zadné dvierka.

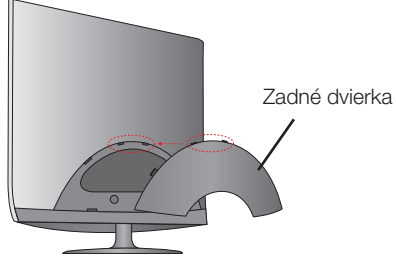

#### POZNÁMKA

- Pred tým, než začnete zariadenie používať, po zapojení káblov pripevnite zadné dvierka. (Ak chcete zapojiť káble, pozrite si pre referenciu stránku 5.)
- **2.** Ak chcete vybrať zadné dvierka, uchopte spodnú časť a ytiahnite ich.

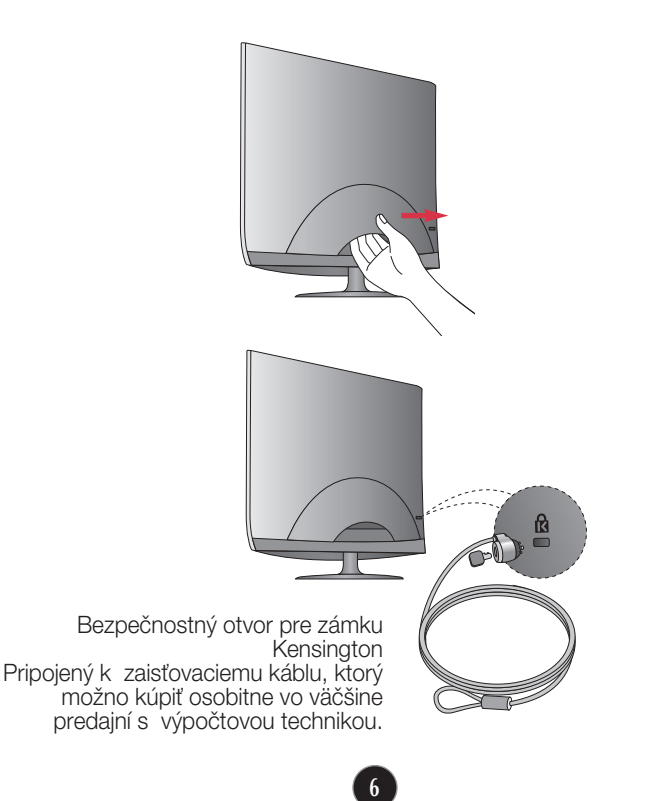

## Funkcie ovládacieho panela

#### **Ovládacie prvky na prednom paneli**

#### **Boãná strana**

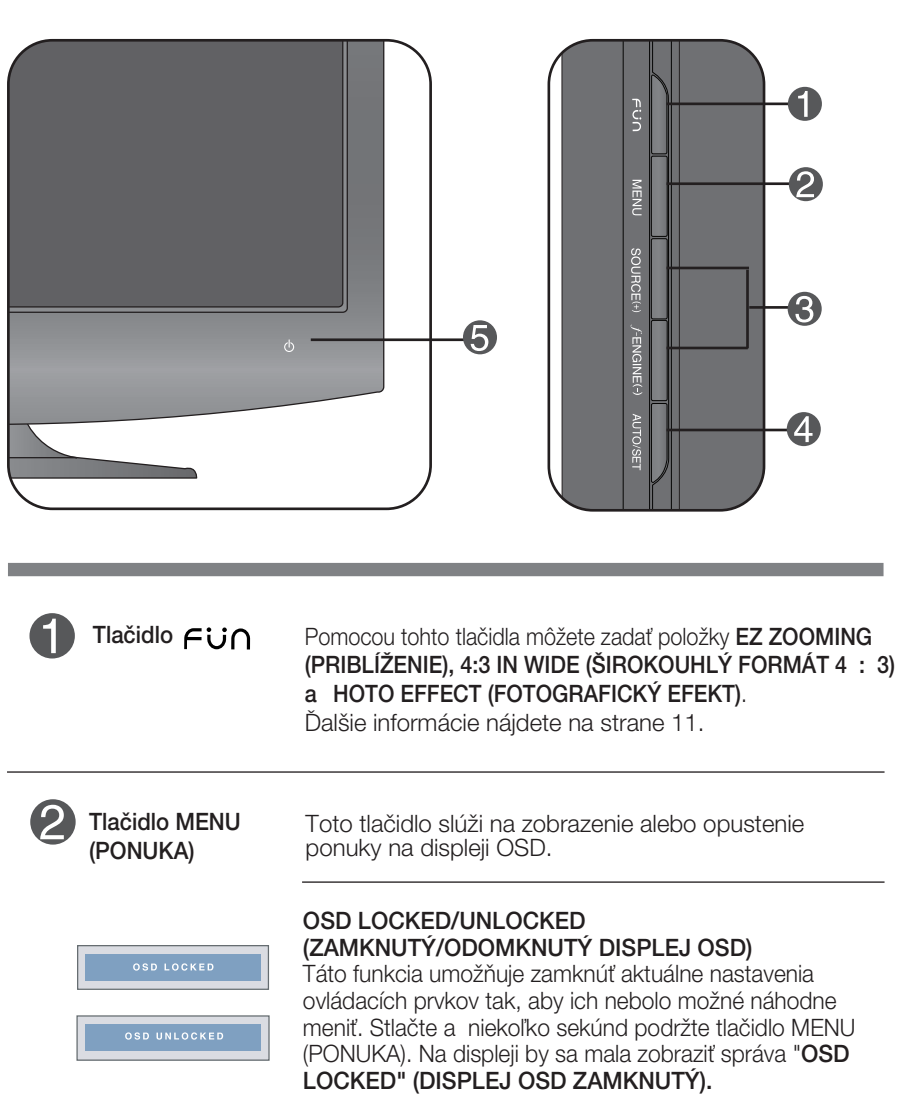

Ovládacie prvky na displeji OSD môžete kedykoľvek odomknúť stlačením tlačidla MENU (PONUKA) na niekoľko sekúnd. Na displeji by sa mala zobraziť správa "OSD UNLOCKED" (DISPLEJ OSD ODOMKNUTÝ).

# Funkcie ovládacieho panela

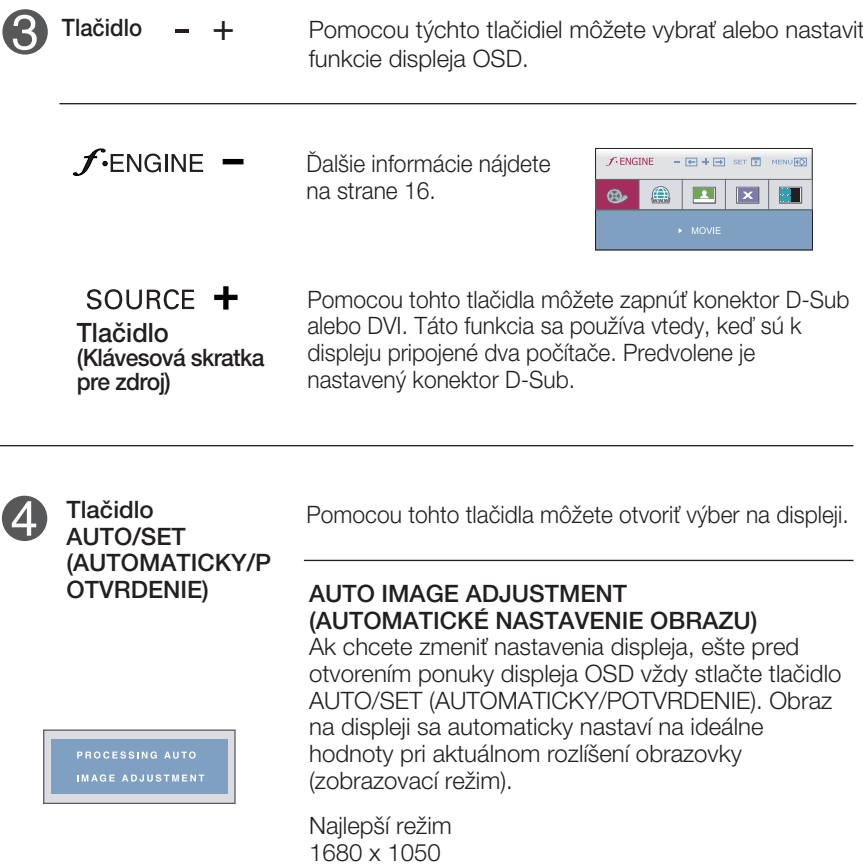

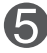

Tlaãidlo Power (Napájanie)/ Kontrolka napá jania

Ak displej pracuje normálne, kontrolka svieti na modro (reži m On (Zapnut˘)). Ak displej pracuje správne, kontrolka napá jania ostane svietiť na modro (režim On (Zapnutý)). Ak je displej v ežime šetrenia energie, kontrolka napájania bliká na modro.

#### **Nastavenie obrazovky**

Nastavenie veľkosti a umiestnenia obrazu a ostatných prevádzkových parametrov displeja je vďaka systému ponuky na displeji OSD rýchle a jednoduché.

Uvádzame malý príklad na oboznámenie sa s používaním ovládacích prvkov.

Nasledujúca časť obsahuje prehľad dostupných nastavení a volieb, ktoré môžete vykonávať prostredníctvom ponuky na displeji OSD.

#### **POZNÁMKA**

Skôr ako nastavíte parametre obrazu, poãkajte minimálne 30 minút, aby sa displej stabilizoval.

Ak chcete nastaviť displej OSD, postupujte podľa nasledujúcich krokov:

 $MENU \rightarrow - + \rightarrow$  AUTO/SET  $\rightarrow - + \rightarrow$  MENU

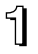

Stlaãením tlaãidla MENU (PONUKA) sa zobrazí hlavná ponuka displeja OSD.

Ak chcete získať prístup k niektorému ovládaciemu prvku, stlačte jedno z Ak chcete ziskať pristup k niektorému ovládaciemu prvku, stlačte je<br>tlačidiel **— 十** . Keď sa zvýrazní požadovaná ikona, stlačte tlačidlo<br>^ 'FO (SET (ALITOMATIOK/JOOD (DDENIE) AUTO/SET (AUTOMATICKY/POTVRDENIE).

Pomocou tlačidla – alebo + nastavte obraz na požadovanú úroveň.<br>Pomocou tlačidla ALITO/SET (ALITOMATICKY/POTVPDENIE) v borte s Pomocou tlačidla AUTO/SET (AUTOMATICKY/POTVRDENIE) vyberte ďalšie položky vedľajšej ponuky.

 $\angle$  Ak tlačidlo MENU (PONUKA) stlačíte raz, vrátite sa do hlavnej ponuky a môžete vybrať inú funkciu. Ak tlačidlo MENU (PONUKA) stlačíte dvakrát, zatvoríte ponuku na displeji OSD.

# Výber a nastavenie displeja OSD

Nasledujúca tabuľka obsahuje všetky ovládacie prvky na displeji OSD a ponuky nastavení.

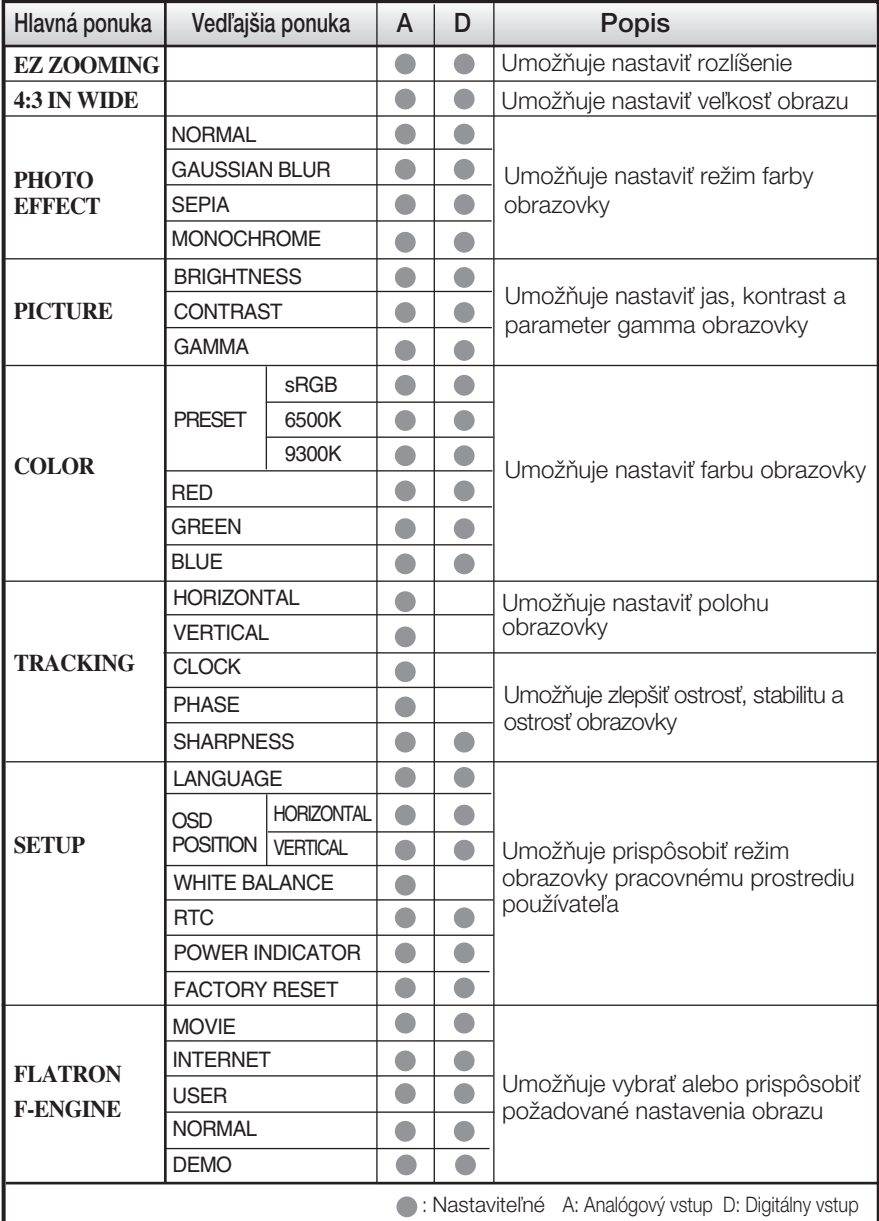

#### **POZNÁMKA**

■ Poradie ikon sa môže v závislosti od modelu líšiť (10 – 16).

■ Jazyk ponuky displeja OSD na monitore sa môže líšiť od jazyka uvedeného v tejto príručke.

## Výber a nastavenie displeja OSD

■■■ Stlačením tlačidla  $\epsilon$ ü∩ a pravej strane monitora zobrazíte obrazovku OSD. **EZ ZOOMING** PHOTO  $4:3$  IN MENU (PONUKA): Zatvorenie **WIDE** EFFECT *n* EINU (PUNUMA).<br>**— , 十 :** Presunút **HE SET (POTVRDENIE): Vybrať** Hlavná ponuka **Popis** Umožňuje vybrať rozlíšenie obrazovky. EZ ZOOMING **EZ ZOOMING** Po výbere položky EZ ZOOMING (PRIBLÍŽENIE) v ponuke (PRIBLÍÎENIE) OSD sa rozlíšenie obrazovky nastaví na nižšiu hodnotu. takže znaky a obrázky budú vyzerať väčšie. Po opätovnom výbere položky EZ ZOOMING (PRIBLÍŽENIE) sa nastaví pôvodné rozlí‰enie. \* Táto funkcia sa používa, iba ak je v počítači najnštalovaný program forteManager. 4:3 IN WIDE Umožňuje vybrať veľkosť obrazu na obrazovke. 4:3 IN (ŠIROKOUHLÝ **WIDE** FORMÁT 4 : 3) **WIDE 4:3** • WIDE (ŠIROKOUHLÝ): zobrazenie širokouhlého obrazu bez ohľadu na vstup videosignálu. • 4: 3 : slúži na zmenu pomeru strán signálu obrazu na pomer 4 : 3. PHOTO EFFECT Umožňuje vybrať farbu obrazovky. **PHOTO** (FOTOGRAFICK • NORMAL (NORMÁLNE) **EFFECT** Ý EFEKT) Vypne sa funkcia PHOTO EFFECT (FOTOGRAFICKÝ EFEKT). **HIP** • GAUSSIAN BLUR (GAUSSOVO ROZMAZANIE) Táto možnosť slúži na pridanie efektu, na základe ktorého sa tmavý a ostrý obraz na obrazovke viac zosvetlí a rozmaže. Pomocou tlaãidla AUTO/SET (AUTOMATICKY/POTVRDIË)  $\bullet$  SEPIA (SÉPIOVÝ EFEKT) prejdete do vedľajšej ponuky. Pomocou tejto možnosti dosiahnete sépiový odtieň obrazovky. Sépiový odtieň je odtieň hnedej farby. **HE PHOTO EFFECT**  $-1$ SET P MENUE • MONOCHROME (MONOCHROMATICKÝ EFEKT) ||開 **HEEE**  $\overline{$   $\mathbb{R}$   $\mathbb{R}$   $\overline{\mathbb{R}}$ Pomocou tejto možnosti dosiahnete sivý odtieň obrazovky. Obraz na obrazovke sa bude zobrazovať iba pomocou bielej, čiernej a sivých farieb. **NORMAL** NORMAL GAUSSIAN BLUR **SEPIA** MONOCHROME **(STANDARDNÉ** (GAUSSOVO (MONOCHROMA *(SÉPIOV*) ROZMAZANIE) **FFFKT TICKÝ EFEKT)** 

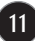

## V˘ber a nastavenie displeja OSD

**EBO** Oboznámili ste sa s výberom a nastavením parametrov prostredníctvom systému ponuky na displeji OSD. V d'alšej časti je prednostnenom systema ponary na dispisji odbr. v dalecj sastrije<br>uvedený prehľad všetkých ikon zobrazovaných v ponuke, ich názvy a popis.

Stlaãením tlaãidla **MENU** (PONUKA) sa zobrazí hlavná ponuka displeja OSD.

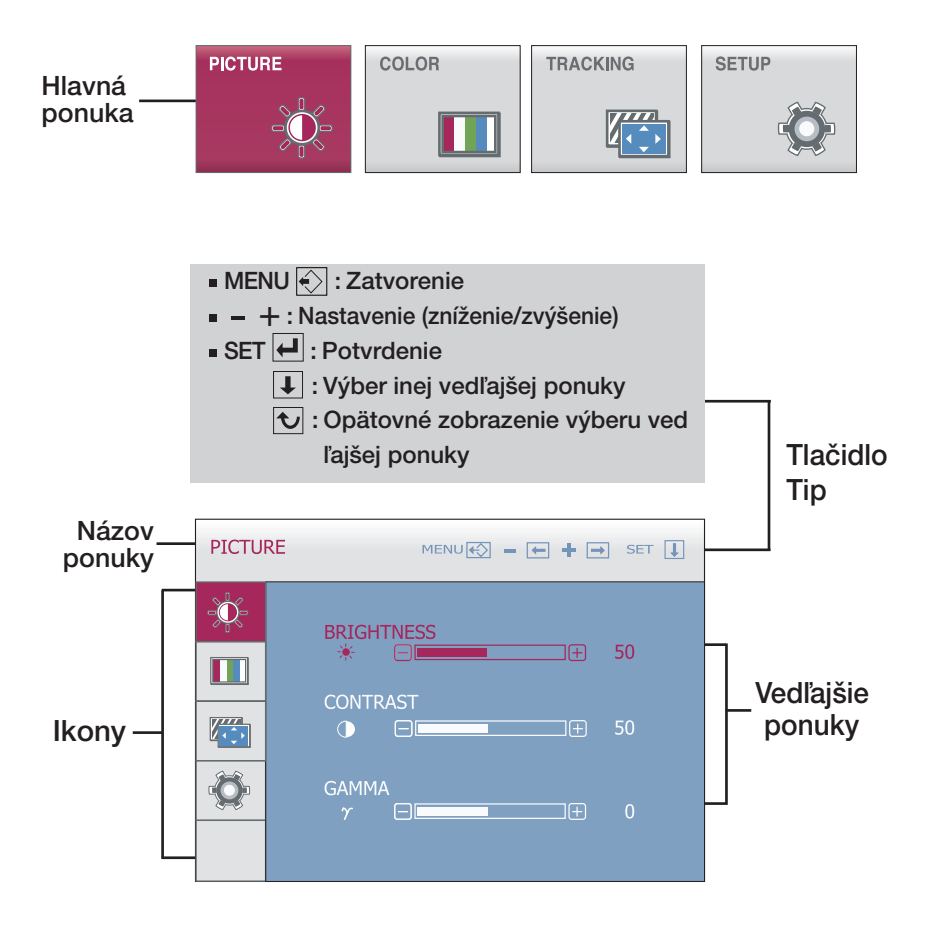

## Výber a nastavenie displeja OSD

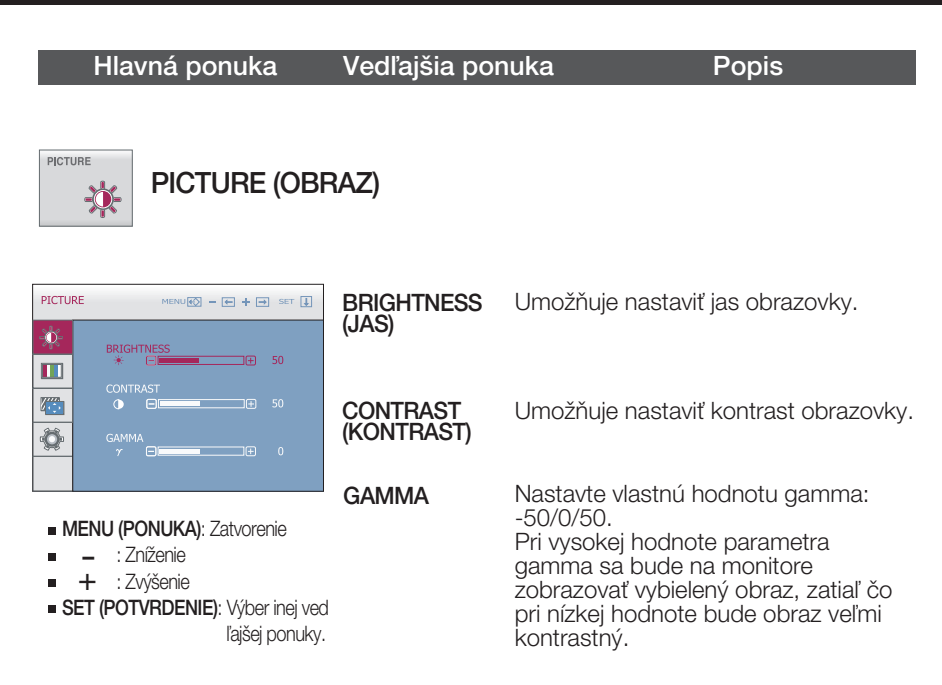

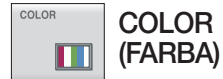

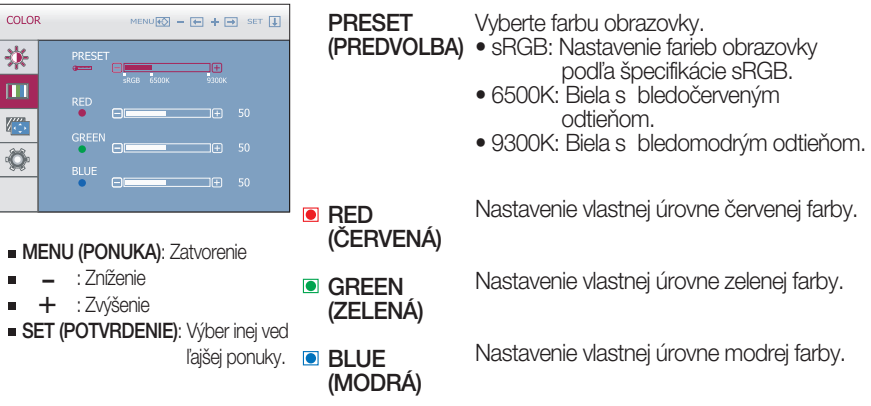

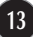

# Výber a nastavenie displeja OSD

#### Hlavná ponuka Vedľajšia ponuka Popis

TRACKING 43

**TRACKING** (SYNCHRONIZÁCIA)

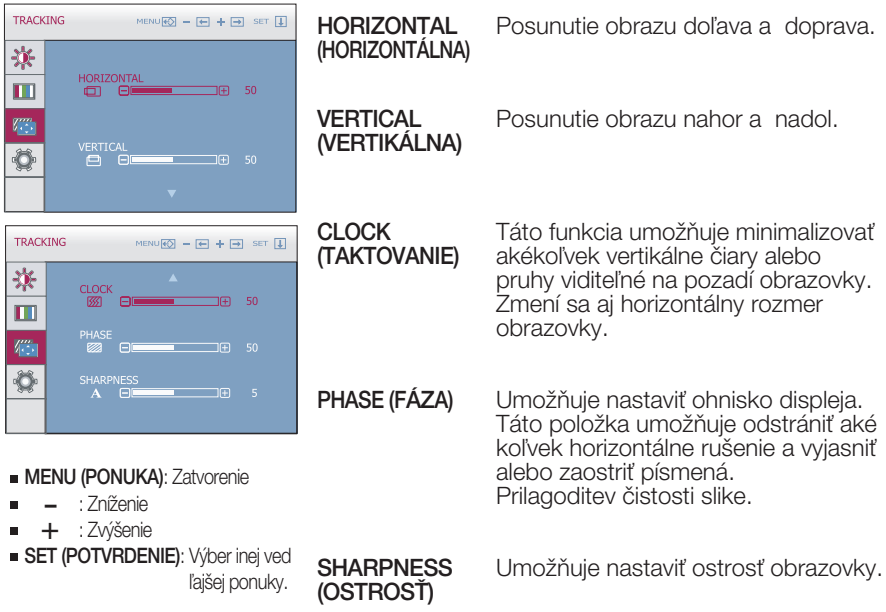

#### V˘ber a nastavenie displeja OSD

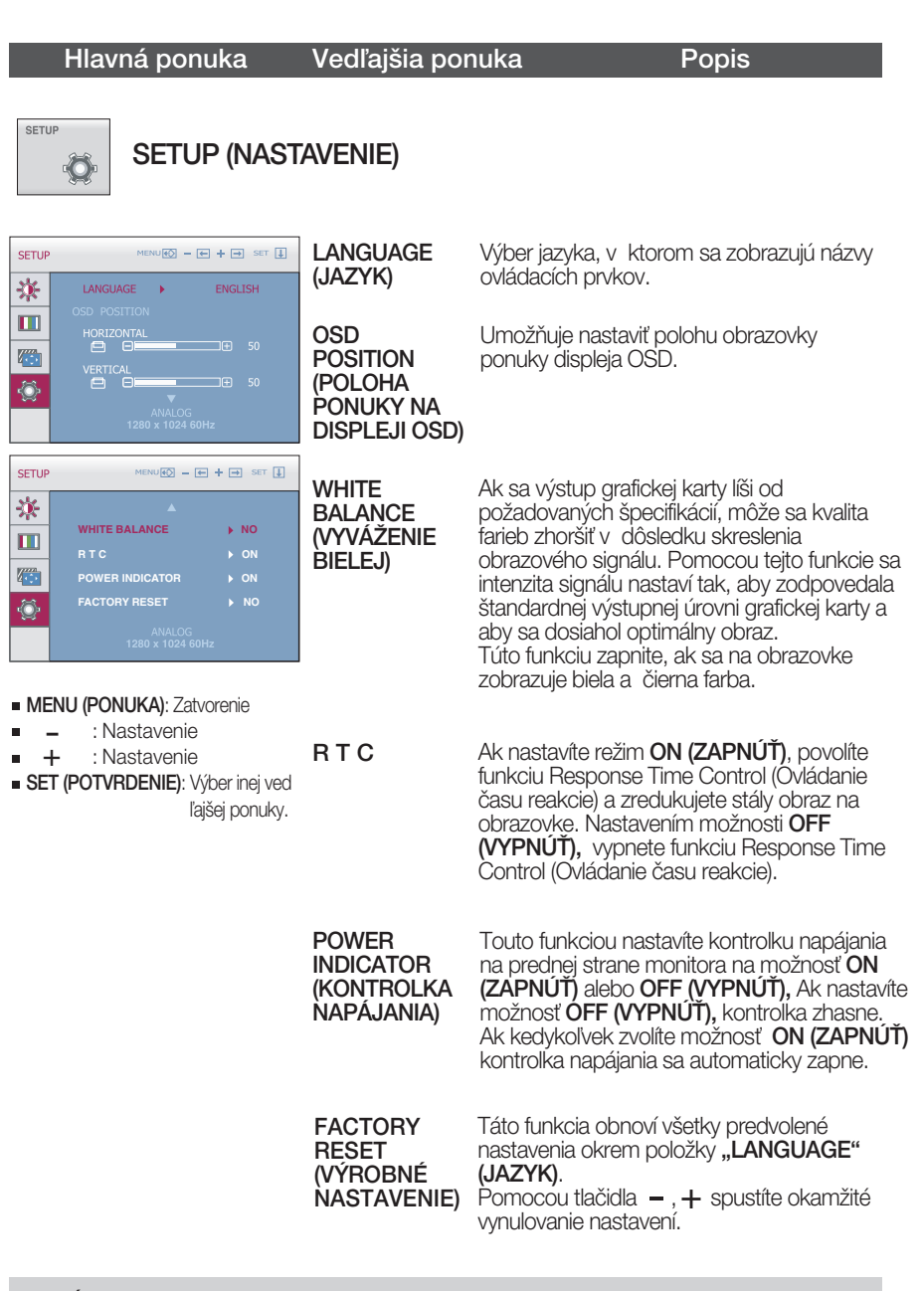

#### POZNÁMKA

Ak sa kvalita obrazu nezlepší, obnovte predvolené výrobné nastavenia.

V prípade potreby znova zapnite funkciu White balance (Vyváženie bielej). Táto funkcia je k dispozícii len pri analógovom signále.

## V˘ber a nastavenie displeja OSD

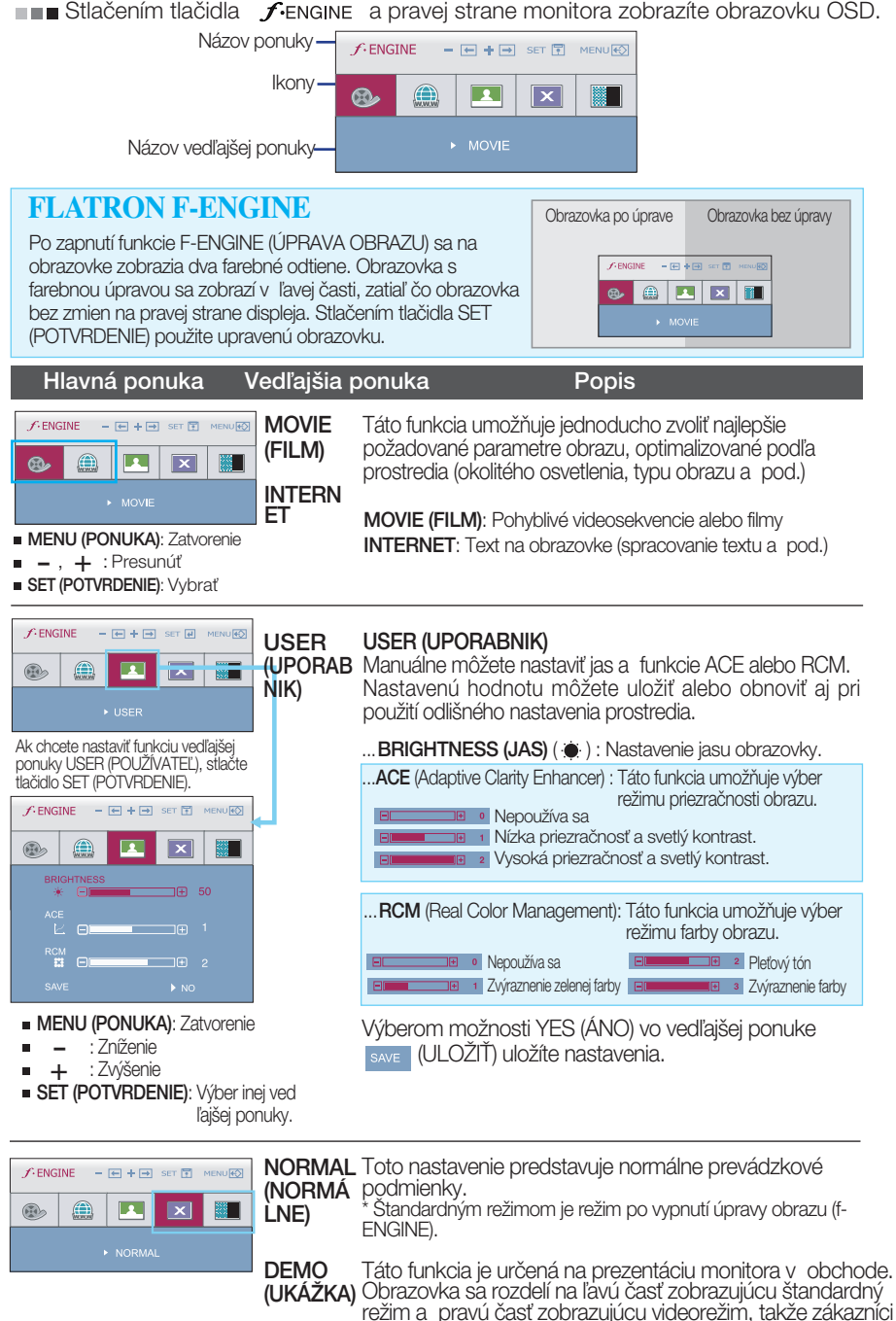

môžu porovnať rozdiel po použití videorežimu.

## Skôr ako zavoláte servis, skontrolujte nasledovné.

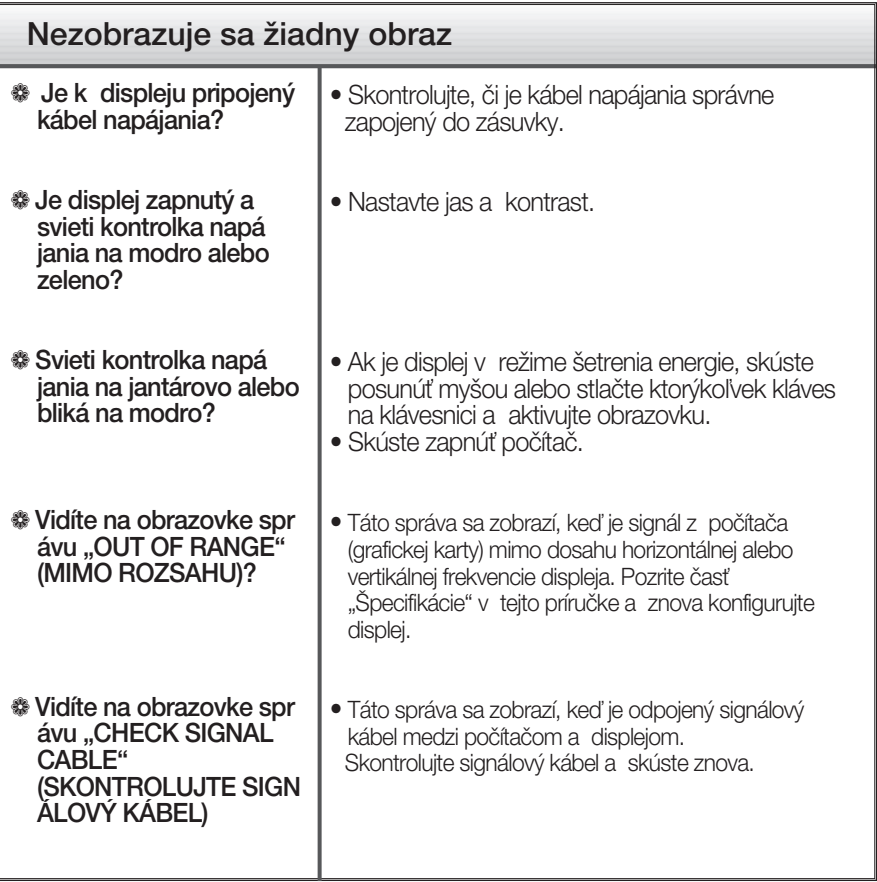

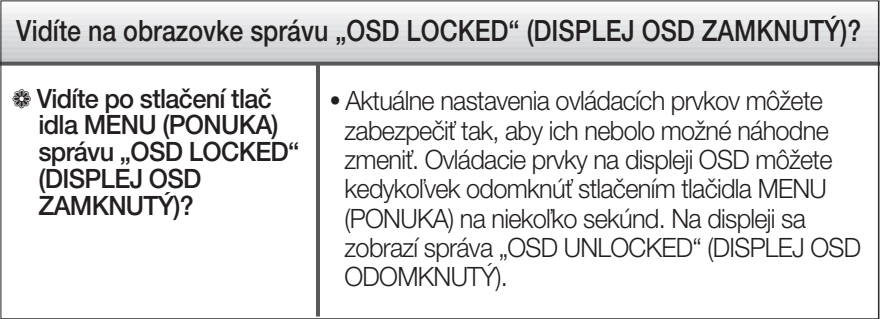

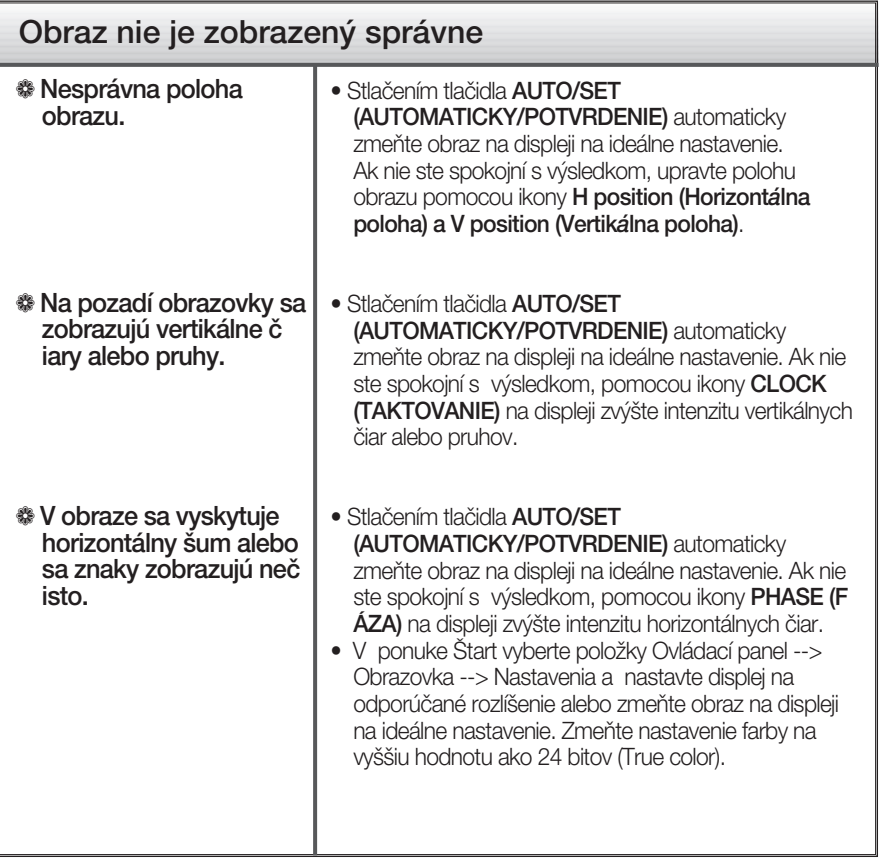

#### Dôležité

- V ponuke Štart vyberte položky Ovládací panel --> Obrazovka --> Nastavenia a overte si, či nebola zmenená frekvencia alebo rozlíšenie. Ak áno, znova nastavte videokartu na odporúčané rozlíšenie.
- Ak nevyberiete odporúčané (optimálne) rozlíšenie, písmená môžu byť rozmazané a obraz tmavý, orezaný alebo vychýlený. Vždy vyberte odporúãané rozlí‰enie.
- Spôsob nastavenia závisí od poãítaãa a operaãného systému. Grafická karta nemusí podporovať vyššie spomenuté rozlíšenie. Príslušné informácie vám poskytne výrobca počítača alebo grafickej karty.

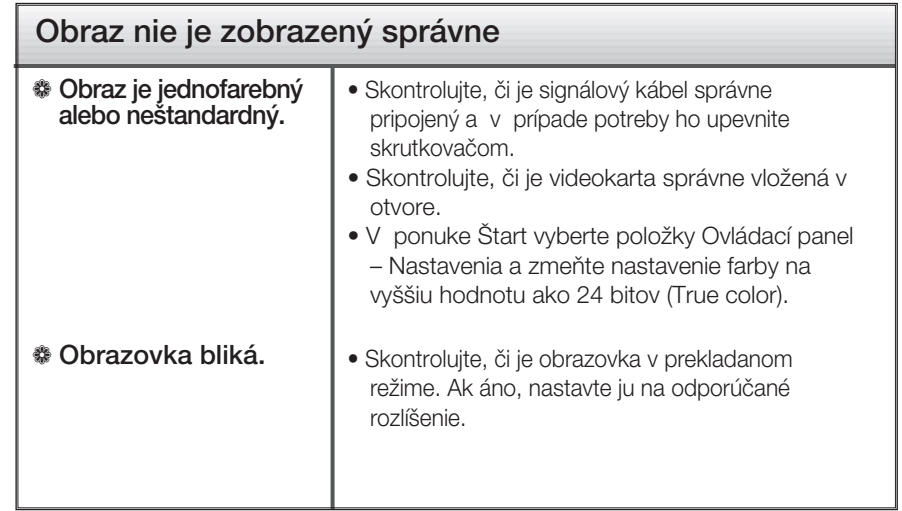

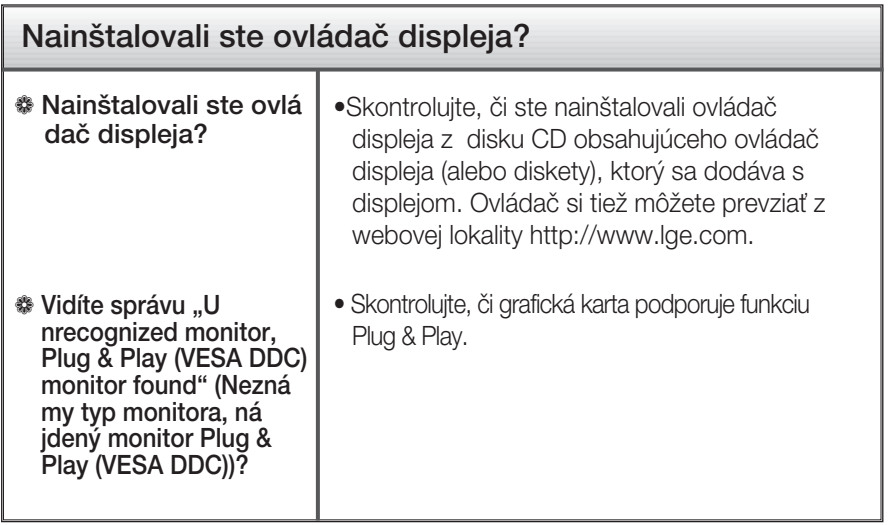

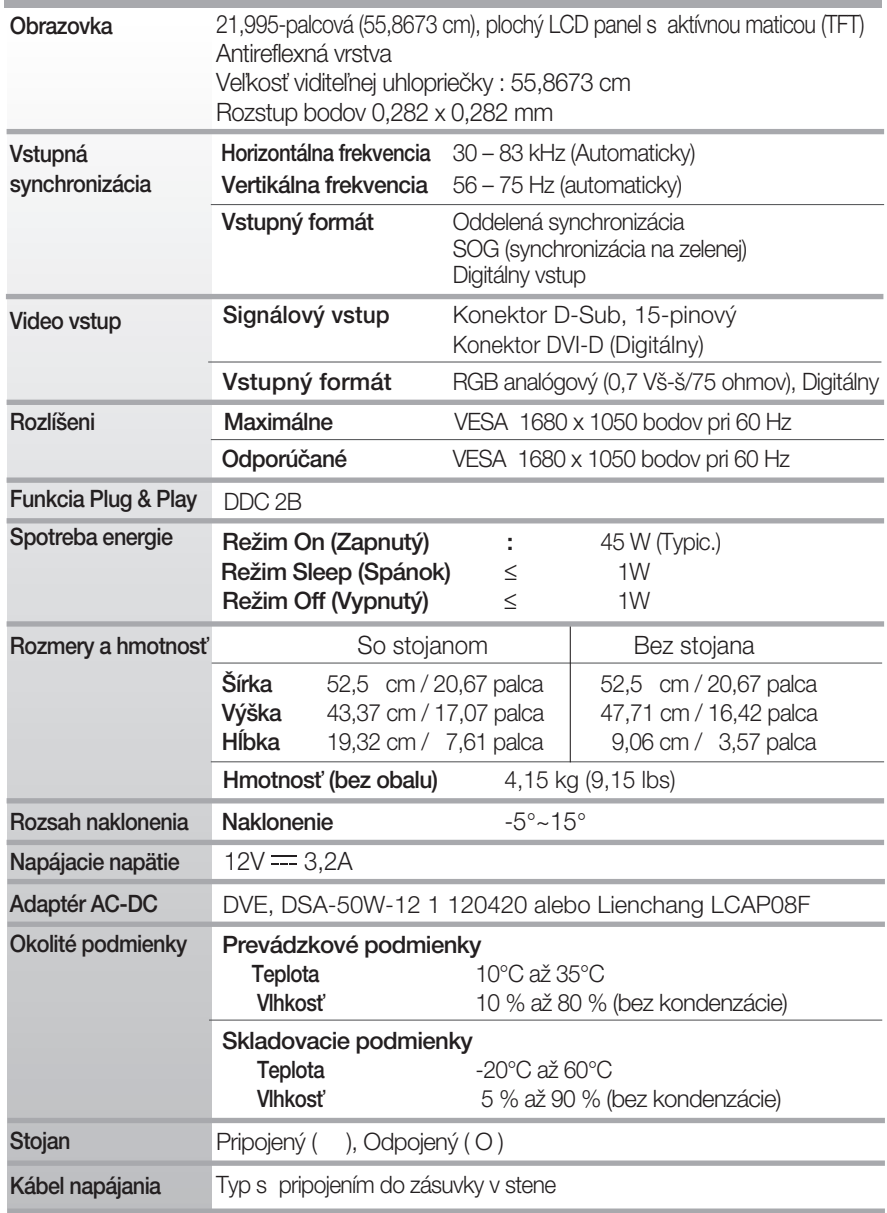

#### POZNÁMKA

Informácie v tomto dokumente sa môžu zmeniť bez predchádzajúceho upozornenia.

# **Predvolené režimy (Rozlíšenie)**

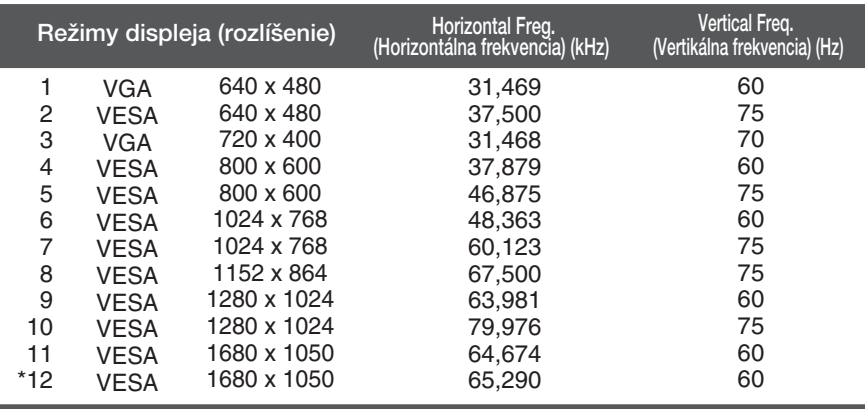

\*Odporúčaný režim

## **Kontrolka**

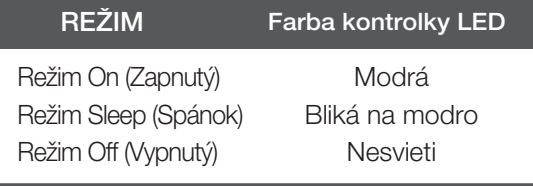

# **Digitally yours FRISH**

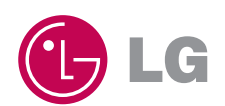